## **Терминалы сбора данных фирмы Newland**

## **Список проверенных моделей устройств**

- 1. [N500](https://www.newland-id.com/product/n5000/)
- 2. [MT65](https://www.newland-id.com/product/mt65-beluga-ii/)

## **Настройка**

Intent android.intent.action.RECEIVE\_SCANDATA\_BROADCAST **Extra** android.intent.extra.SCAN BROADCAST DATA

На терминалах Newland предустанавливается настроечная утилита Scanner Settings. Найдите её в ярлыках приложений и запустите.

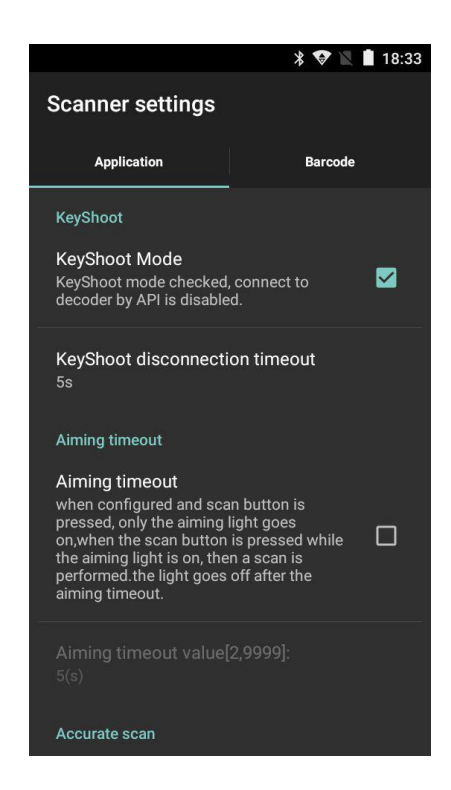

Выполните следующие настройки на закладке Application:

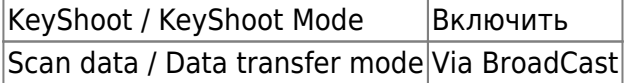

Остальные настройки оставьте как есть по-умолчанию.

На закладке Barcode опционально настройте какие форматы штрих-кода Вам нужно считывать, а какие игнорировать – это значительно улучшает качество сканирования. Там же можно настроить минимальную и максимальную длину считываемого штрих-кода, это так же положительно влияет на качество работы.

 $\pmb{\times}$ 

From: <https://wiki.lineris.ru/>- **ЛИНЕРИС**

Permanent link: **<https://wiki.lineris.ru/cloudterminal/newland?rev=1544024188>**

Last update: **2018/12/05 15:36**